# **XP laten doorleven met Android of Linux**

## **1 Ultiem veilige PC (open deur verklaring!)**

Niet aangesloten aan internet is elke PC (dus ook een oude XP) veilig!

Als de gebruiker er nu ook nog eens geen onbetrouwbare USB sticks meer insteekt kan volledige veiligheid worden bereikt!!!!!

De hele hype over het stoppen van XP ondersteuning is een stunt om de verkoop van nieuwe Windows PC's te simuleren. Zie het lezenswaardig artikel [http://computerworld.nl/it-beheer/80915-xp](http://computerworld.nl/it-beheer/80915-xp-pensioen-vormt-helemaal-geen-ramp)[pensioen-vormt-helemaal-geen-ramp](http://computerworld.nl/it-beheer/80915-xp-pensioen-vormt-helemaal-geen-ramp)

#### *1.1 Malware*

Dit zijn de programma´s die bankgegevens e.d. stelen en de PC gijzelen met politie virussen waarbij moet worden betaald om het weer vrij te krijgen (slechts tijdelijk, want zoals bij alle afpersers, raak je die alleen kwijt door ze aan te geven). Een andere soort malware blijft net binnen de wettelijke grenzen en verzameld ¨alleen maar¨ je privé gegevens!

## *1.2 Privacy?*

Alle grote IT-bedrijven (Microsoft, Facebook, Apple, Google, Amazon enz.) willen alles van de gebruiker weten om gerichte reclame (en nog veel meer) aan te kunnen bieden. Hiervoor wordt geen middel geschuwd en dan praten we niet eens over Inlichting Diensten die zich alles permitteren onder het mom van terroristen en pedofilie bestrijding.

Privacy is door het ontbreken van kennis bij de overheden (of machtshonger) verworden tot een continu volgsysteem, waar alleen een compleet paranoïde gebruiker (met alle mogelijke middelen) zich nog slechts gedeeltelijk aan kan onttrekken.

<http://webwereld.nl/nieuws/113773/bruce-schneier--het-internet-is-een-controlestaat.html>

## **2 Mogelijkheden XP te beveiligen**

Voor een thuis PC is het gemakkelijkst om de internet toegang te blokkeren, maar voor midden en klein bedrijf kan er gebruik gemaakt worden van een intranet en een blokkade om met XP systemen naar internet te gaan. Deze methode zou ook voor grote bedrijven en overheid kunnen om zo honderden miljoenen uit te sparen.

#### *2.1 Internet toegang blokkeren*

Afhankelijk van het beschikbaarheid van een WIFI mogelijkheid is het blokkeren simpel of wat moeilijker.

### **2.1.1 Geen WIFI verbinding**

Bij een vaste internet verbinding, gewoon de netwerk kabel uitnemen en het gat dichtplakken of de netwerkkaart verwijderen (moet wel de PC kast open).

Bij oude laptops is vaak een losse insteekkaart of een USB WIFI dongel aangebracht en die kunnen gewoon uitgenomen worden en veilig opgeborgen, zodat handige buurjongens of slimme neefjes die niet kunnen vinden. Met een niet goed beschermde PC internet opgaan geeft kans dat het systeem binnen een kwartier besmet is met malware.

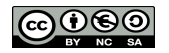

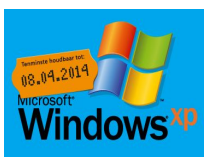

### **2.1.2 Vaste WIFI verbinding uitzetten**

Gewoon uitzetten met FN + F2 op de laptop is niet voldoende, omdat dit net zo makkelijk weer kan worden aangezet. Verstandiger is om het netwerk protocol uit te zetten Ga naar Start – Configuratiescherm - Netwerkverbindingen – LAN-verbinding – klik met de

rechtermuisknop en kies Eigenschappen. Haal het vinkje bij Internet protocol (TCP/IP) weg en kies OK.

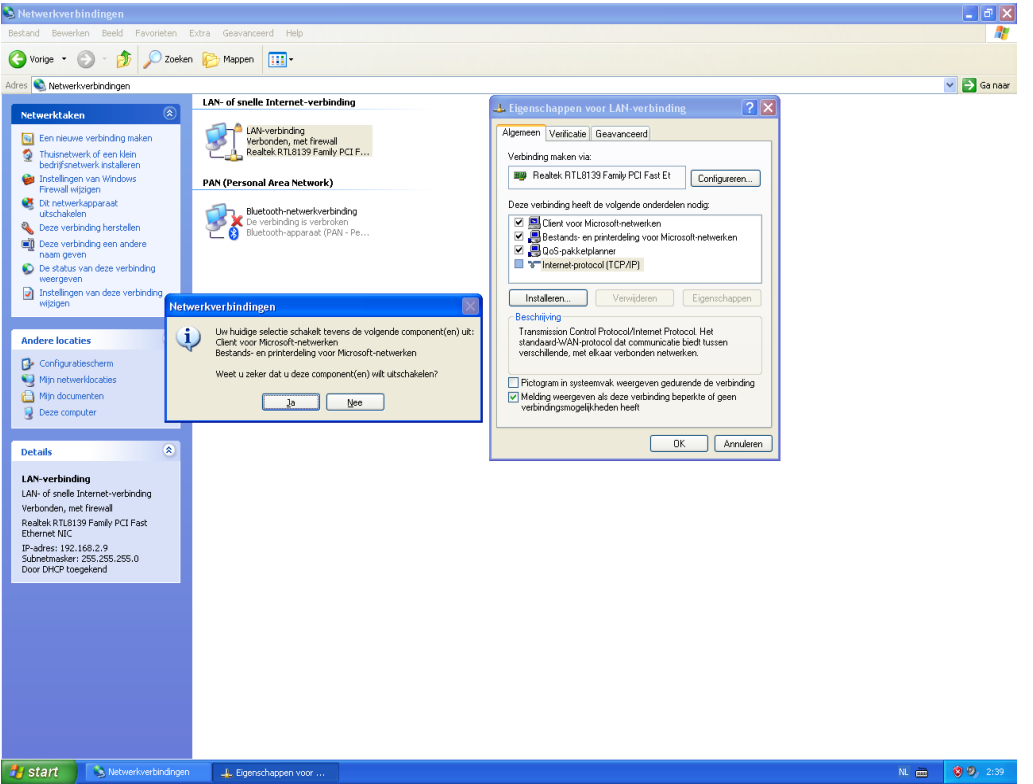

In het Netwerkverbindingen venster kies Ja en kies OK in het Waarschuwingsvenster.

De handige hulpjes kunnen de netwerkverbinding natuurlijk weer aanzetten. Als daartegen beveiligd moet worden, dan is het verstandig een beheerdersaccount aan te maken en het wachtwoord daarvan geheim te houden.

#### *2.2 Gegevens uitwisselen*

Op de oude XP staat veel informatie en ook programma's die erg prettig werken. Het probleem is nu om zonder netwerk verbinding toch de data uit te wisselen met de buitenwereld.

- 1. XP wordt een stand-alone machine. Blokkeren van internet verbinding (hardware of software) Betrouwbare externe HD, USB stick of SD kaartje gebruiken voor uitwisseling van foto´s en documenten met een ander systeem. Kan elke betrouwbare PC of tablet zijn
- 2. XP wordt een stand-alone machine, maar kan via een USB of Bluetooth verbinding met een Android tablet verbondenworden. (Zou ook via Windows 8 tablet kunnen, maar dat zijn gesloten systemen en blijft de leverancier afhankelijkheid. Dan kunnen we over een aantal jaren weer een systeem gaan redden zoals nu met XP).

Waarschuwing!!! Koop nooit een Windows 8 RT versie, want daar kunnen geen oude Windows programma''s op draaien en de APP store is erg karig en kan niet uitwisselen met een Windows 8 tablet. Een gewone Windows 8 tablet is virusgevoelig en zit u dus weer vast aan virusscanners en continue controle of de scanner nog wel up to date is en de vertraging bij het opstarten om de PC te scannen.

Is een Android tablet dan wel veilig?

Belangrijk punt is dat 99% van alle malware voor Windows bestemd is en slechts 1% voor Android. Verder bestaan er nog steeds geen virussen voor Android, terwijl vorig jaar 350M Windows licenties zijn verkocht en er 800M Android systemen zijn geactiveerd. Het argument

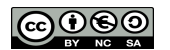

van de grote aantallen blijkt dus niet te kloppen. Een door het ontwerp veilig systeem is dat dus ook en een slecht ontworpen systeem is met alle hulpmiddelen (virusscanners, windows essentials, enz.) voor een gewone gebruiker niet veilig te krijgen.

**Table 2** 

**Worldwide Device Shipments by Operating System (Millions of Units)** 

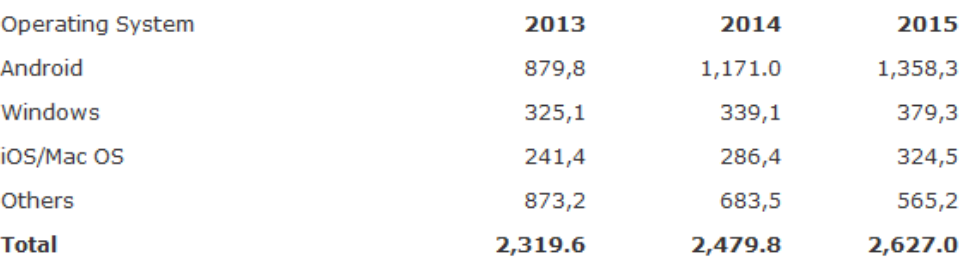

Shipments include mobile phones, ultramobiles and PCs

Source: Gartner (March 2014)

Twee van de volgende 3 opties worden bij hoofdstuk XP en Linux samen op de PC uitgewerkt

- 3. Met een live CD met Linux de internet verbinding onderhouden. Alle XP bestanden zijn vanuit de live CD bereikbaar.
- 4. Dual boot systeem maken met XP en Linux Mint en met Linux Mint de internet verbinding onderhouden. Alle in het Windows systeem opgeslagen informatie is bereikbaar in het Linux systeem.
- 5. Lokale netwerk aanpassen waardoor de XP wel het lokale netwerk op kan, maar niet meer naar internet. Dit werkt goed bij een bedrijfsnetwerk of een professioneel thuisnetwerk. Wordt hier verder niet uitgewerkt.

## **3 Gegevens uitwisselen XP en Android**

#### *3.1 XP data via USB kabel overbrengen*

Deze oplossing is veruit het gemakkelijkst, maar werkt niet altijd. Hangt af van de USB poort op de tablet. Probeer door de PC en tablet via de USB kabel met elkaar te verbinden en als op de tablet de mededeling USB verbinding instellen verschijnt klik hierop en op de PC komt nu de melding U Nieuwe hardware gevonden en na enige tijd het venster met de vraag wat er met de informatie moet gebeuren. Kies voor Bestanden openen en nu opent de verkenner met de mappen van de tablet. Bestanden kunnen nu worden uitgewisseld. Als dit niet werkt wissel dan uit met een losse USB stick.

### *3.2 XP data met losse USBstick overbrengen(eenvoudig)*

Een redelijk gemakkelijke weg is om een USBstick of een SD-kaartje te gebruiken. Steek de USBstick (SD-kaart) in de XP en open de verkenner (gaat vaak automatisch) en zet de bestanden die naar Android moeten op de stick. Verwijder de stick op de veilige manier. Steek de stick in het Android systeem (eventueel via een aanpassing) en klik nu op de melding dat er een nieuw apparaat is aangesloten. Open de bestandsbeheerder en zet de bestanden op de juiste locatie d.m.v kopieren en plakken. Met de app Ghost commander gaat dit gemakkelijk omdat daar een dubbele rij met boomstructuur is en van de ene naar de andere kant kant worden verplaatst. In Ghost commander ga in één boomstructuur naar locatie removable en open de USBstick en open in de andere boomstructuur de locatie waar de bestanden naar toe moeten. Klik een bestand nu langer aan en er verschijnt een venster met de vraag wat te doen. Kies voor move en bevestig het verplaatsen.

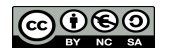

### *3.3 Adresboek en favorieten overzetten*

Kopiëren van adresboek en favorieten (bookmarks) naar tablet is mogelijk, maar overweeg of overtypen niet eenvoudiger is. Het adresboek hoeft niet gekopieerd te worden bij gebruik van gmail of hotmail, want daarbij staat het adresboek op de server in Amerika en is met het juiste account overal beschikbaar.

Deze bedrijven bieden ook aan om je adresboek dat op IE staat te synchroniseren en dan met de tablet verbinding te maken en weer te synchroniseren.

Gemak dient de mens, maar nu hebben zij bereikt wat ze willen en staan al uw adresgegevens in hun database. Dit is zo wie zo een punt van belang bij het installeren van app´s. Privacy is handelswaar en dit is vaak de betaling voor ¨gratis¨

#### **3.3.1 Adresboek**

De ontvangen emails blijven beschikbaar op de XP en kunnen daar worden ingezien. Het adresboek kan nuttig zijn om op de tablet over te zetten als overtypen te veel werk is. Er zijn meerdere email programma´s, maar op XP werd Outlook Express het meest gebruikt en dat is hier beschreven.

Exporteer in Outlook Expres het adresboek naar een .csv bestand. (Dit is algemener dan de

voorgestelde WAB of vCard). Open Outlook Express - Adressen. Startesbook - Hoofdidentiteit In Adresboek kies Bestand – Exporteren – Ander adresboek.

In venster Hulpprogramma voor het exporteren van adresboek kies Tekstbestand (met door komma enz.) – Exporteren

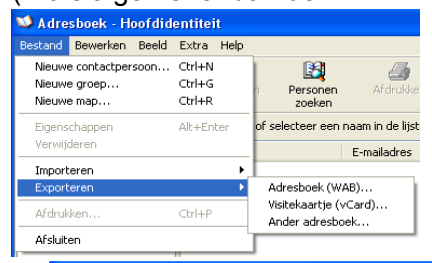

In venster CSV-export kan aangegeven worden welke onderwerpen mee geëxporteerd moeten worden.

Kies Voltooien en ga met Bladeren naar de locatie om het Geëxporteerde bestand opslaan als te vullen

Pas eventueel de naam aan en de extensie blijft .csv

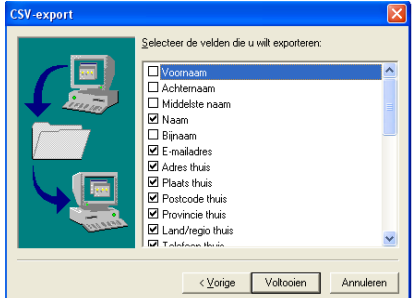

Open nu dit bestand in Excel en ga na welke adressen nog actueel zijn en verwijder alle niet meer noodzakelijke adressen. Sla nu het aangepaste bestand op. Maak het bestand op één van boven genoemde mogelijkheden beschikbaar op het tablet en sla het op in IE manager

Installeer app Import Export Contacts en open dit. Klik op Import Contacts – File Android Explorer – Bestandsbeheer (of één van de andere gewenste) – ga naar het gekozen overdracht medium en selecteer dit en ga naar het .csv bestand. Onder Import File Name komt bij Folder en Name de locatie en het .csv bestand te staan – klik Import.

Ga naar app Personen en controleer of die nu gevuld is met de personen uit het adresboek.

Als dit niet gelukt is, is de kans groot dat de opbouw niet volledig gelijk is. Los dit op door het op de tablet aanwezige adresboek te exporteren. Breng dit over naar de XP PC en open het daar in een werkblad (MS-excel of LibreOffice-Calc) en daar breng daar de OE gegevens in over.

#### **3.3.2 Favorieten**

De naam is bij elke browser anders en daarom hier maar gekozen voor de naam die bij Internet Explorer wordt gebruikt.

Open op de XP de browser (IE) en ga naar Bestand – Importeren en exporteren... In de geopende Wizard kies Volgende – Favorieten exporteren – Volgende – en in de getoonde boomstructuur kies wat er geëxporteerd moet worden – Volgende – ga met Bladeren naar de locatie om het bestand op te

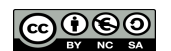

#### slaan en kies Volgende – Voltooien

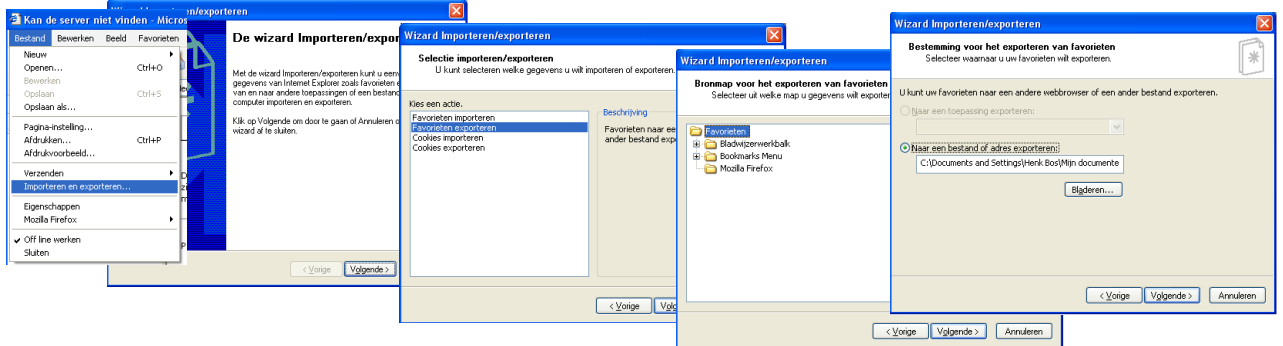

Verplaats het geëxporteerde bestand naar Downloads op de tablet met één van bovengenoemde methoden.

Installeer app Bookmarks I/O en open dit. Direct verschijnt de lijst met de bestanden op de tablet en kies Downloads – bookmark.html en de favorieten kunnen worden ingeladen.

## **4 XP en Linux samen op de PC**

#### *4.1 Waartoe is de oude PC in staat?*

Controleer of de CPU snelheid, het geheugen en de vrije ruimte op de HD.

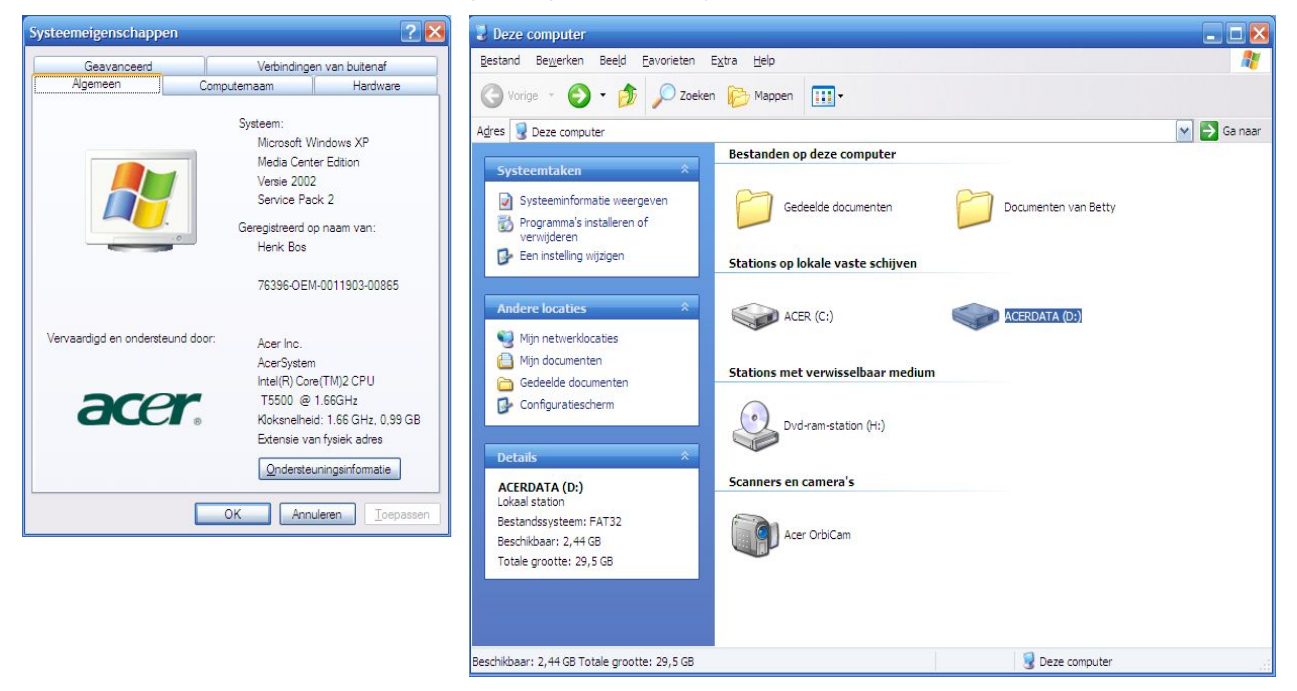

#### • **Bij minder dan 1Ghz, 512 Mb en 5 Gb**

is er maar één oplossing en die is gebruik Puppy Linux vanaf de CD en sla de persoonlijke instellingen op om de volgende keer prettig weer verder te gaan. De huidige versie is Precise 5.7.1 voor directe download link klik [precise-5.7.1.iso](http://ftp.nluug.nl/ftp/pub/os/Linux/distr/quirky/precise-5.7.1/precise-5.7.1.iso) of ga naar de site van <http://ftp.nluug.nl/ftp/pub/os/Linux/distr/quirky/precise-5.7.1/>en kies daar het 156M grootte pakket.

#### • **Bij krachtiger systemen**

bepaalt het beschikbaar zijn van DVD speler en/of starten vanaf USB stick wat de beste oplossing is.

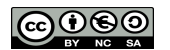

◦ **Bij alleen een CD speler** 

is **Lubuntu 14.04** (Beta2) de beste oplossing en zou ook Bohdi Linux 2.4.0 (LTS versie\*) nog kunnen. [http://linux.softpedia.com/get/Linux-Distributions/Lubuntu-Trasty-Tahr-](http://linux.softpedia.com/get/Linux-Distributions/Lubuntu-Trasty-Tahr-103367.shtml)[103367.shtml](http://linux.softpedia.com/get/Linux-Distributions/Lubuntu-Trasty-Tahr-103367.shtml) of [http://www.bodhilinux.com/downloads\\_desktop.php](http://www.bodhilinux.com/downloads_desktop.php)

- **Bij DVD speler en/of kunnen starten vanaf USB stick**  is **Linux Mint 13** Cinnamon (LTS versie\*) aan te raden met als goed alternatief Ubuntu 14.04 (Beta2) <http://www.linuxmint.com/edition.php?id=105>of <http://linux.softpedia.com/get/Linux-Distributions/Ubuntu-Trusty-Tahr-103379.shtml>
- $\star$  Deze LTS versies zijn gebaseerd op Ubuntu 12.04 en worden tot april 2017 ondersteund. De nieuwe Ubuntu 14.04 wordt eind april 2014 uitgegeven en is ook een LTS versie, die tot april 2019 wordt ondersteund. De hier gekozen Beta2 kan zeer eenvoudig worden geüpgraded naar de definitieve versie.
- Bij Linux Mint moet door het ontbreken van medibuntu het taal pakket via Synaptic worden \* opgehaald !!!!!!! Ook het pakket voor OpenOffice meenemen.

#### *4.2 Is alleen Linux geschikt als begeleider van XP?*

Sommige mensen willen niet te veel nadenken over de mogelijkheden van computers en voor hen is er Windows of Apple. Aangezien dat niet op de oude PC naast XP past is het verhaal hierbij over en rest hen de gang naar de computer winkel om een nieuw apparaat te gaan kopen.

Bij Windows zal nog steeds een virusscanner moeten worden geïnstalleerd en geüpdatet, die bij het opstarten het systeem sterk zal vertragen. De bijgeleverde scanner van Microsoft blijft ver achter bij de andere systemen. Voor Linux zijn er nog steeds geen virussen, al kun je wel zelf malware installeren via de apps.

#### *4.3 Hoe een bootable CD of USB stick te maken?*

Linux distributies zijn gratis via internet te downloaden. Het hierbij verkregen bestand is van het ISO type. Dit type bestand kan *niet* werkend op een CD of USBstick worden gezet door het met een verkenner te kopiëren.

Een CD moet met een iso brandprogramma (zit meestal bij de CD speler/brander) worden gebrand. <http://windows.microsoft.com/nl-NL/windows7/Burn-a-CD-or-DVD-from-an-ISO-file>

Voor een USBstick, waarmee opgestart kan worden, zijn er de programma´s:

<http://unetbootin.sourceforge.net/>voor Windows 2000/XP/Vista/7, Linux en Mac X OS 10.5+

<http://www.wintobootic.com/>voor Windows 7/8

In de Ubuntu versies is standaard een Opstart schijfmaker geïnstalleerd.

Andere lichte Linux distributies zijn te downloaden via:

[https://en.wikipedia.org/wiki/Lightweight\\_Linux\\_distribution](https://en.wikipedia.org/wiki/Lightweight_Linux_distribution)

#### *4.4 Linux installeren*

Dit is als je het weet niet moeilijk, maar er zijn zeer veel verschillende systemen die allemaal anders reageren. Alleen al de PC geschikt maken om van CD of USB te starten kent de mogelijkheden Del, F2, F12 of ESC om in de BIOS te komen en daar is het zoeken waar de boot volgorde staat. Als dit alles gelukt is, dan kan met het echte installeren worden begonnen. Dit hangt weer af van de gekozen distributie en daarom hier een link naar hoe een Linux Mint te installeren.

#### <https://sites.google.com/site/computertip/installeren-mint>

Als je niet veel ervaring of geen vertrouwen in de eigen kundigheid hebt, kom dan naar één van de inloopavonden en vraag assistentie

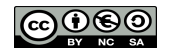

## **5 Conclusie**

Sterk afhankelijk van de eigen ideeën wat er op korte termijn in huis aan ICT nodig is. Te denken valt aan 3 hoofdrichtingen:

- 1. De oude XP gebruiken voor alle leuke programma´s die er opzitten, zoals: Word zonder die rare linten, dat prettige foto programma enz. Neem dan een Android tablet voor de internet communicatie en wissel gegevens uit tussen beide met een USBstick (of de moeilijkere uitwissel methoden) U blijft flexibel en ontsnapt aan de leveranciers afhankelijkheid.
- 2. De oude XP gebruiken voor alle leuke programma´s en de netwerk mogelijkheden blokkeren. Internetten met een live CD (Puppy Linux) en verder is alles van XP bereikbaar via de live CD. Er moet wel opnieuw opgestart worden voor de live CD.
- 3. Op de oude XP een Linux versie (b.v. Mint) als dual boot zetten en de netwerk mogelijkheden van de XP blokkeren. Gebruik nu de Linux voor internet zaken en de oude XP voor de leuke programma´s. Alles van XP is via Linux bereikbaar een alle met MS Office gemaakte teksten enz. zijn volledig beschikbaar met LibreOffice. De oude PC moet dit nog wel aankunnen!!!! Bij dual boot moet wel opnieuw opgestart worden.
- 4. Volg de adviezen van Microsoft en ga over op Windows 8.1. Veel oude programma´s van de XP en apparatuur (b.v. printers) zullen niet of niet goed werken. <http://www.automatiseringgids.nl/slides/2014/q1/pijnpunten-bij-de-switch-van-xp-naar-8.1> Wees er op voorbereid dat MS zijn gebruikers in de CLoud wil hebben. B.v. Office 365 gaat u jaarlijks €99,- kosten en dit is nog maar het begin, veel programma´s zullen volgen. U stapt over op volledige leveranciersafhankelijkheid.

Bij Computerworld hebben ze de feiten voor overgang naar Linux op een rijtje gezet: <http://computerworld.nl/it-beheer/81442-leven-na-xp-overstap-naar-linux-deel-4>en <http://computerworld.nl/beveiliging/81456-nog-een-jaartje-xp-dat-moeten-we-niet-willen>

# **Bijlage**

#### **XP met Bluetooth verbinden (expert niveau)**

Een redelijk moderne XP laptops kan bluetooth aan boord hebben, anders zijn USB bluetooth dongels voor zo´n 5€ te koop. [http://www.bluetooth-adapter.nl/Producten/89-super-mini-bluetooth-20-adapter](http://www.bluetooth-adapter.nl/Producten/89-super-mini-bluetooth-20-adapter-usb-dongle.aspx)[usb-dongle.aspx](http://www.bluetooth-adapter.nl/Producten/89-super-mini-bluetooth-20-adapter-usb-dongle.aspx) Let erop dat als er in een winkel wordt gekocht dat de dongel geschikt is voor XP en liefst dat er geen extra drivers nodig zijn. Steek de dongel in een USB aansluiting, wacht op de melding dat de nieuwe hardware beschikbaar is en installeer indien nodig de meegeleverde software. Open het Bluetooth programma door op het icoon te klikken. Kijk in de handleiding om uit te vinden hoe er gezocht moet worden naar Bluetooth apparaten (dit is per apparaat verschillend!) Zoek naar Bleutooth map en zet de te versturen bestanden in de map Share en zet deze op delen.

Op het Android toestel ga naar instellingen en zet Bluetooth aan en klik op Bluetooth icoon. Noteer de naam van eigen tablet. Installeren vanuit Play Store apps Bluetooth File Transfer en Ghost Commander Daarna open Ghost Commander,

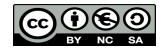

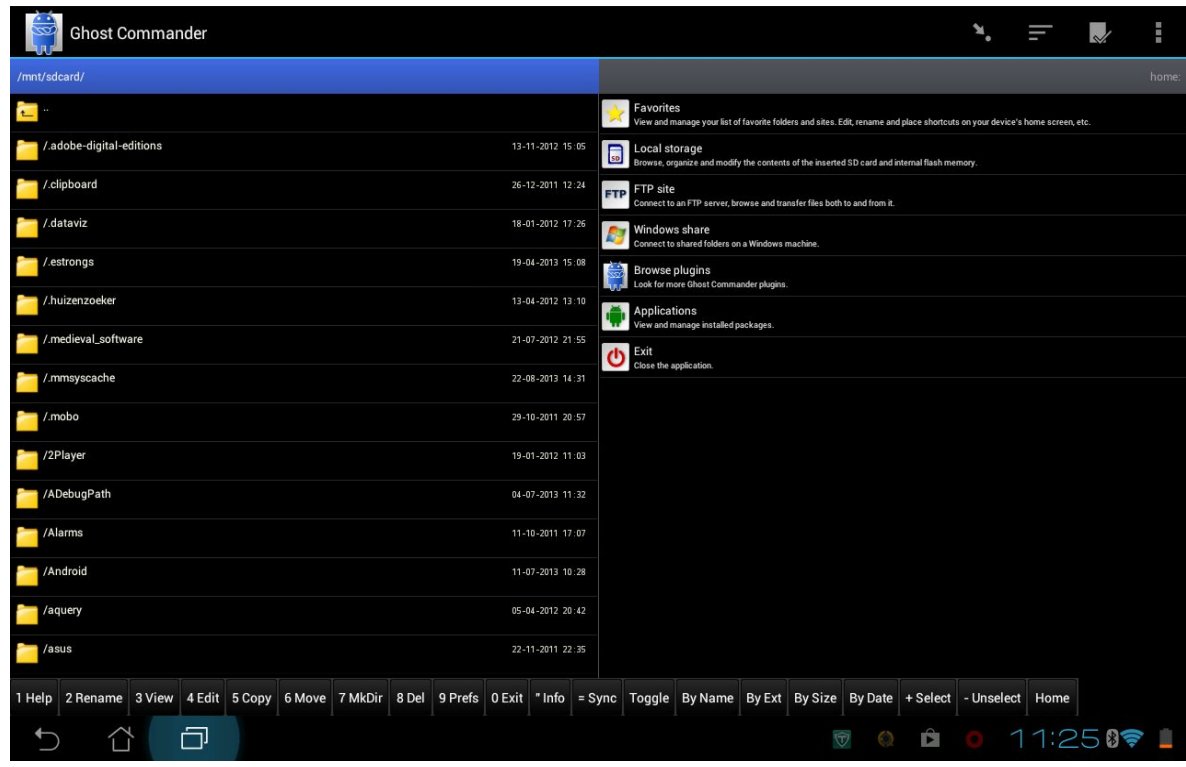

Stel in met de 3knoppen (rechtsboven) – Location – Home aan beide kanten en dan kies links Local storage en rechts Applications – Bluetooth File Transfer – Shortcuts – Bluetooth File Transfer-Main en klik in het geopende venster het bluetooth icoon rechtsboven en klik op het icoon van de XP PC en klik Ja in het Bluetooth Matching venster op de XP PC. De verbinding wordt tot stand gebracht en de bestanden in de map Share worden vertoond. Deze kunnen nu één voor één worden overgezet.

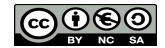